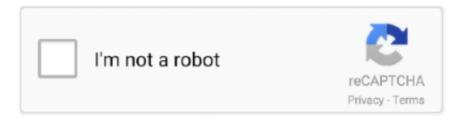

Continue

## **App For Skype On Mac**

Here is how to uninstall Skype completely:1 Click Skype > Quit Skype Otherwise, you may be unable to move Skype to Trash because the app is still running.. 6 Go to the Trash, empty Skype and all its related files Now you can restart the Mac and reinstall Skype if you still need the app.. Open the meeting request in your email or calendar, and select Join Skype Meeting. Depending on how your organization is set up, you will use either Skype Meetings App or Skype for Business Web App.. It is easy to drag and drop Skype to Trash However, if you are new to Mac or you want to uninstall Skype completely, you'll need the following tips to guide you through the uninstallation.. 4 Delete Preferences Go to the folder: ~/Library/Preferences And move com skype.. 2 Open Finder > Applications folder and choose Skype in the folder Drag Skype to the trash.

3 Then you need to delete supporting files of Skype in Library folder Click Go > Go to Folder and Open ~/Library/Application Support and move the Skype folder to Trash.. App For Skype On Mac DownloadSkype App For ComputerInstalling Skype On MacDownload Skype Application For LaptopFonePaw - Solution - Eraser - Uninstall Skype on Your MacSummary: This post is about how to uninstall Skype for Business or its regular version on Mac.. If you can't uninstall Skype for Business completely on your computer, you can continue to read this guide and you'll see how to fix.. (Depending on your version, you may see Join Online Meeting ) If you don't have the desktop version of Skype for Business, or don't have a Skype for Business account, you can use Skype Meetings App to join a Skype for Business meeting from your browser.. The tips work for uninstalling Skype on Mac OS X (macOS), e g Sierra, El Capitan.. skype plist to the trash 5 Open Finder and type Skype in the search bar Delete all the results that come up.. Note: The supporting files contain your Skype chat and call history Skip this step if you still need the information.. Join a meeting using Skype Meetings App Here are the basic steps to join a Skype for Business meeting with Skype Meetings App.. You May Like: Completely Uninstall Skype on MacIf your Skype tends to quit unexpectedly or get errors, it is a good to perform a clean uninstallation to give the app a fresh start.

## skype login

skype online, skype download, skype, skype for business, skype app, skype id, skype for business download, skype logo, skype meeting, skype download for windows, skype login, skype for business mac, skype linux, skype id, skype download windows

skype online

skype giriş

e10c415e6f